## 【普通課程に応募される方へ】

# <sub>程に応募される方へ】<br>~ 入 学 検 定 料 の 納 付 方 法 に つ い て ~<br>1/3 660F)の約はきは ド下の3つがもはす</sub>

入学検定料(3,660円)の納付方法は、以下の3つがあります。

### 1.北海道収入証紙 の場合

北海道収入証紙を入学願書に貼付し、提出してください。

(北海道収入証紙の販売所は 『北海道収入証紙 売りさばき所』 で検索してください。)

### 2.QRコード決済(PayPay) の場合

入学願書提出時等に、各MONOテク窓口で QRコード決済アプリ(PayPay)により 決済を行ってください。

# 3. 電子申請サービスを利用したクレジットカード等決済 の場合

入学願書を提出する前に、『北海道電子申請サービス』を利用して、「クレジット カード」又は「Pay-easy」 により決済を行ってください。

※クレジットカードでの支払いの場合、決済手数料100円(税別)が加算されます。 ※Pay-easyは北洋銀行のインターネットバンキングのみ対応しています。

【注意事項】

注意事項】<br>(1)<u>申請後に通知されるメールに記載の 『受付番号』 を確認し、入学願書の 「北海道収入証</u> 申請後に通知されるメールに記載の 『受付番号』 を確認し、入学願書の 「北海道収入証<br>紙はり付け欄」に、 **『受付番号 〇〇〇〇〇〇〇 』と記入**し、願書を提出してくださ<mark>い。</mark> <u>紙はり付け欄」に、『**受付番号 OOOOOOO』と記入**し、願書を提出してください。</u><br>(2)『入学検定料の納付』と『願書の提出』 を以て、願書の受付となります。 ※クレジットカードでの支払いの場合、決済手数料100円(税別)が加算されます。<br>※Pay-easyは北洋銀行のインターネットバンキングのみ対応しています。<br>【注意事項】<br>(1)車<u>請後に通知されるメールに記載の『受付番号』を確認し、入学願書の「北海道」<br>紙はり付け欄川こ、『**受付番号 OOOOOOO」と記入**し、願書を提出してくださ<br>※<br>にとり付け欄川こ、『受付<mark>番号 OOOOOOO」と記入</mark>し、願書のとはといます。<br><br>2)「人学検定</u>

<詳しくは裏面をご覧ください>

### 旭川市緑が丘東3条2丁目1番1号 ■入学検定料に関するお問い合わせ■一

北海道立旭川高等技術専門学院 訓練管理課<br>電話:0166-65-6667 FAX:0166-65-5565

札幌市中央区北3条西6丁目 ■電子申請サービスに関するお問い合わせ■

北海道経済部労働政策局産業人材課 電話:011-204-5358(直通) FAX:011-232-1044

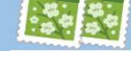

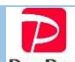

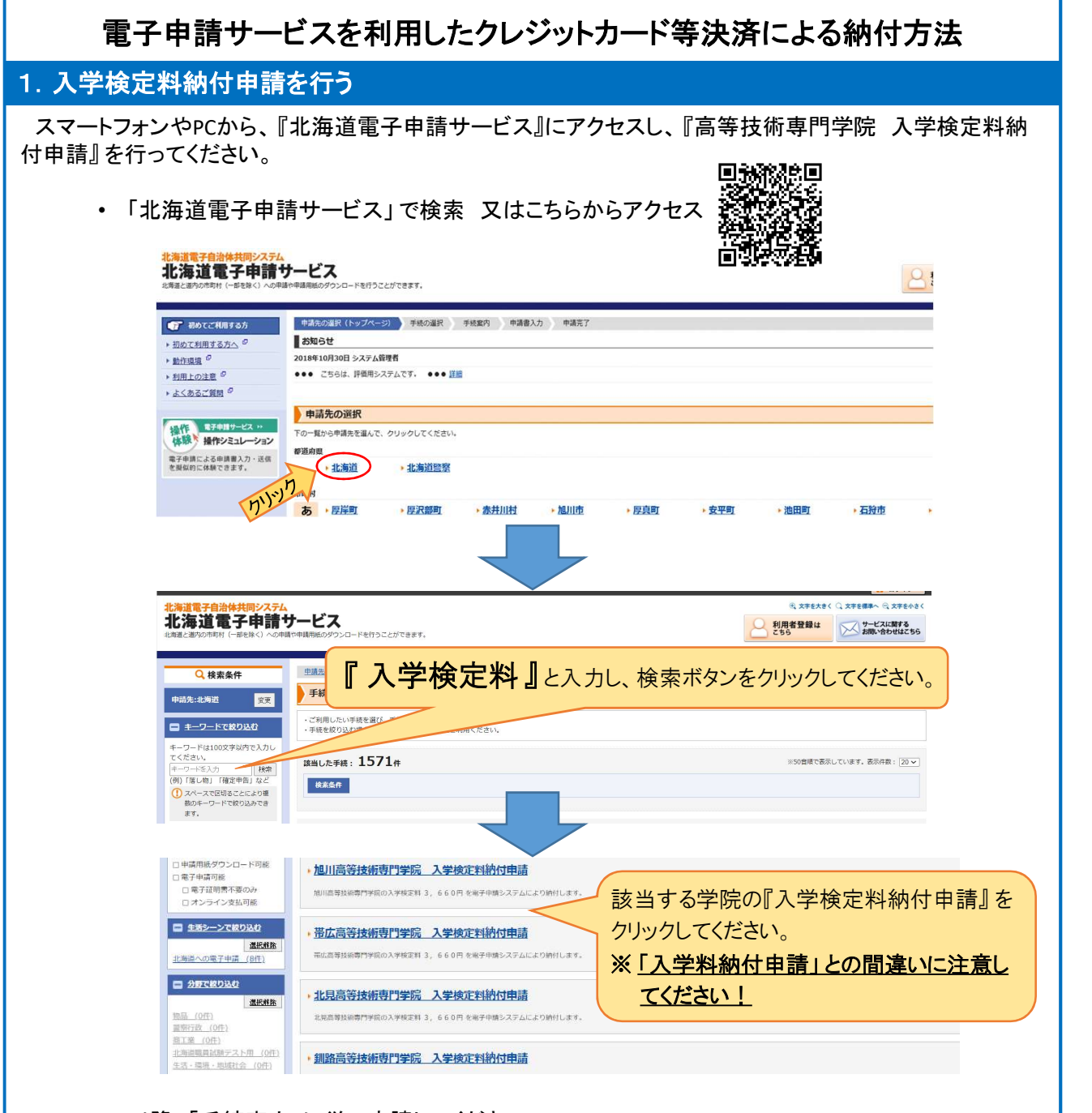

• 以降、「手続案内」に従い申請してください。

### 2.決済を行う

.<mark>決済を行う</mark><br>納付申請の 「送信完了」 画面に表示される 『支払を行う』 ボタン、又は登録アドレスへ自動送信された 「申<mark>ー</mark> 2. 人/月を11フ<br>- 納付申請の 「送信完了」 画面に表示される 『支払を行う』 ボタン、 又は登録アドレスへ自動送信された<br>請受付のお知らせ」 メールに記載された 『お支払いページ』 をクリックし、 「クレジットカード」 又は 請受付のお知らせ」メールに記載された『お支払いページ』をクリックし、「クレジットカード」 又は<br>「Pay-easy」 により決済を行ってください。

※クレジットカードでの支払いの場合、決済手数料100円(税別)が加算されます。 ※Pay-easyは北洋銀行のインターネットバンキングのみ対応しています。

決済完了後、「納付完了のお知らせ」メールが届きます。

以上で、入学検定料の納付が完了となります。

※入学願書の「北海道収入証紙はり付け欄」に『受付番号 〇〇〇〇〇〇〇」と記入し、願書を提出してくだ さい。